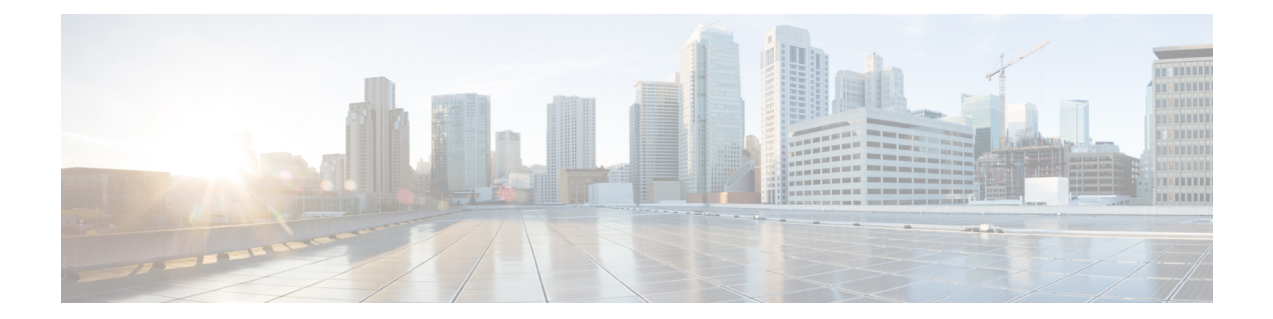

# アップストリーム分離レイヤ **2** ネットワー クの設定

この章は、次の項で構成されています。

- [アップストリーム分離レイヤ](#page-0-0) 2 ネットワーク, 1 ページ
- アップストリーム分離 L2 [ネットワークの設定に関するガイドライン](#page-1-0), 2 ページ
- アップストリーム分離 L2 [ネットワークのピン接続に関する考慮事項](#page-3-0), 4 ページ
- [アップストリーム分離](#page-5-0) L2 ネットワークに関する Cisco UCS の設定, 6 ページ
- VLAN [へのポートおよびポート](#page-6-0) チャネルの割り当て, 7 ページ
- VLAN [からのポートおよびポート](#page-7-0) チャネルの削除, 8 ページ
- VLAN [に割り当てられたポートおよびポート](#page-8-0) チャネルの表示, 9 ページ

### <span id="page-0-0"></span>アップストリーム分離レイヤ **2** ネットワーク

接続していない 2 つ以上のイーサネット「クラウド」があり、それらに同一の Cisco UCS ドメイ ン内に存在するサーバや仮想マシンがアクセスする必要がある場合は、レイヤ 2 ネットワークの アップストリーム分離(分離 L2 ネットワーク)が必要です。 たとえば、次のいずれかが必要な 場合、分離 L2 ネットワークを設定できます。

- パブリック ネットワークおよびバックアップ ネットワークにアクセスするサーバまたは仮 想マシン
- マルチテナントシステムでは、複数のカスタマー用のサーバまたは仮想マシンが同一のCisco UCS ドメイン内に存在しており、それらは両方のカスタマーのために L2 ネットワークにア クセスする必要があります。

(注)

デフォルトでは、Cisco UCS 内のデータ トラフィックは相互包含の原則で動作します。 VLAN およびアップストリームネットワークへのトラフィックはすべて、すべてのアップリンクポー トとポート チャネルで伝送されます。 アップストリーム分離レイヤ 2 ネットワークをサポー トしていないリリースからアップグレードする場合は、VLANに適切なアップリンクインター フェイスを割り当てる必要があります。これを行わないと、VLANへのトラフィックがすべて のアップリンク ポートとポート チャネルに流れ続けます。

分離 L2 ネットワークのコンフィギュレーションは、選択的排除の原則で動作します。 分離ネッ トワークの一部として指定されたVLANへのトラフィックは、そのVLANに特別に割り当てられ たポート チャネルまたはアップリンク イーサネット ポートだけを移動でき、他のすべてのアッ プリンク ポートおよびポート チャネルから選択的に除外されます。 ただし、アップリンク イー サネット ポートまたはポート チャネルが特別に割り当てられていない VLAN へのトラフィック は、分離 L2 ネットワークへのトラフィックを伝送するものを含め、すべてのアップリンク ポー トまたはポート チャネルを移動できます。

Cisco UCS では、VLAN はアップストリーム分離 L2 ネットワークを表します。 分離 L2 ネット ワーク向けのネットワーク トポロジを設計する際は、アップリンク インターフェイスを VLAN に割り当て、逆にならないようにする必要があります。

サポートされているアップストリーム分離 L2 ネットワークの最大数については、『*Cisco UCS Configuration Limits for Cisco UCS Manager Guide*(*Cisco UCS Manager* 向け *Cisco UCS* 設定制限ガイ ド)』を参照してください。

# <span id="page-1-0"></span>アップストリーム分離 **L2** ネットワークの設定に関するガ イドライン

アップストリーム分離 L2 ネットワークの設定を計画する際は、次の事項を考慮してください。

#### イーサネット スイッチング モードはエンドホスト モードでなければならない

Cisco UCS は、ファブリック インターコネクトのイーサネット スイッチング モードがエンドホス ト モードに設定されている場合にのみ、分離 L2 ネットワークをサポートします。 ファブリック インターコネクトのイーサネット スイッチング モードがスイッチ モードの場合、分離 L2 ネット ワークに接続できません。

#### ハイ アベイラビリティのために対称構成を推奨

Cisco UCS ドメインが 2 つのファブリック インターコネクトによるハイ アベイラビリティ構成で ある場合は、両方のファブリックインターコネクトに同一のVLANセットを設定することを推奨 します。

#### **VLAN** の有効基準はアップリンク イーサネット ポートとポート チャネルで同一

分離 L2 ネットワークで使用する VLAN は、アップリンク イーサネット ポートまたはアップリン クイーサネットポートチャネル向けに設定して、割り当てる必要があります。ポートまたはポー ト チャネルに VLAN が含まれていない場合、Cisco UCS Manager は VLAN を無効と見なし、次の 操作を実行します。

- サーバの [Status Details] 領域に設定に関する警告を表示します。
- ポートまたはポートチャネルの設定を無視し、そのVLANのすべてのトラフィックをドロッ プします。

有効基準はアップリンク イーサネット ポートとアップリンク イーサネット ポート チャネル で同一です。 Cisco UCS Manager は 2 つを区別しません。 (注)

#### 重複 **VLAN** はサポート対象外

Cisco UCSは、分離L2ネットワーク内の重複VLANをサポートしません。各VLANが1つのアッ プストリーム分離 L2 ドメインだけに接続するようにする必要があります。

#### 各 **vNIC** は **1** つの分離 **L2** ネットワークとのみ通信できる

1 つの vNIC は 1 つの分離 L2 ネットワークとのみ通信できます。 サーバが複数の分離 L2 ネット ワークと通信する必要がある場合は、それらのネットワークにそれぞれ vNIC を設定する必要が あります。

複数の分離 L2 ネットワークと通信するには、2 つ以上の vNIC をサポートする Cisco VIC アダプ タをサーバに搭載する必要があります。

### アプライアンス ポートにはアップリンク イーサネット ポートまたはポート チャネルと同じ **VLAN** を設定する必要がある

分離 L2 ネットワークと通信するアプライアンス ポートの場合は、最低 1 つのアップリンク イー サネットポートまたはポートチャネルが同じネットワーク内にあり、それがアプライアンスポー トで使用される VLAN に割り当てられていることを確認する必要があります。 アプライアンス ポートのトラフィックを伝送するすべての VLAN を含んでいるアップリンク イーサネット ポー トやポート チャネルを Cisco UCS Manager が識別できないと、ピン接続障害が発生し、アプライ アンス ポートはダウン状態になります。

たとえば、Cisco UCS ドメインには、ID が 500、名前が vlan500 のグローバル VLAN が含まれて います。 vlan500 はアップリンク イーサネット ポートのグローバル VLAN として作成されます。 ただし、Cisco UCS Manager はアプライアンス ポートにこの VLAN を伝播しません。 vlan500 を アプライアンス ポートに設定するには、ID が 500 で vlan500 という名前を持つ別の VLAN をアプ ライアンス ポートに作成する必要があります。 この複製 VLAN は、Cisco UCS Manager CLI の [LAN] タブの [Appliances] ノード、または Cisco UCS Manager GUI 内の **eth-storage** スコープで作 成できます。 VLAN の重複チェックを求めるプロンプトが表示されたときに重複を受け入れる と、Cisco UCS Manager によってアプライアンス ポートの複製 VLAN が作成されます。

デフォルトの **VLAN 1** はアップリンク イーサネット ポートまたはポート チャネルで明示的に設定 できない

Cisco UCS Manager は、すべてのアップリンク ポートとポート チャネルにデフォルトの VLAN 1 を暗黙的に割り当てます。 他の VLAN が設定されていない場合でも、Cisco UCS はデフォルトの VLAN 1 を使用してすべてのアップリンク ポートとポート チャネルへのデータ トラフィックを扱 います。

(注)

Cisco UCS ドメインに VLAN が設定された後も、デフォルトの VLAN 1 はすべてのアップリン ク ポートとポート チャネルに暗黙的に残ります。 デフォルトの VLAN 1 は、アップリンク ポートやポート チャネルに明示的に割り当てることができず、それらから削除することもで きません。

特定のポートまたはポートチャネルにデフォルトのVLAN1を割り当てようとすると、CiscoUCS Manager は Update Failed 障害を生成します。

したがって、Cisco UCS ドメインに分離 L2 ネットワークを設定する場合は、そのサーバへのすべ てのデータ トラフィックをすべてのアップリンク イーサネット ポートとポートチャネルで伝送 し、すべてのアップストリーム ネットワークに送信するのでない限り、どの vNIC にもデフォル ト VLAN 1 を設定しないでください。

#### 両方の **FI** の **VLAN** を同時に割り当てる必要がある

グローバル VLAN にポートを割り当てると、両方のファブリック インターコネクトの VLAN に 明示的に割り当てられていないすべてのポートから VLAN が削除されます。 両方の FI のポート を同時に設定する必要があります。 1 番目の FI にのみポートを設定すると、2 番目の FI のトラ フィックが中断されます。

# <span id="page-3-0"></span>アップストリーム分離 **L2** ネットワークのピン接続に関す る考慮事項

アップストリーム分離L2ネットワークと通信するには、ピン接続を適切に設定する必要がありま す。ソフトピン接続とハードピン接続のどちらを実装しているかにかかわらず、VLANメンバー シップの不一致によって、1 つ以上の VLAN のトラフィックがドロップされることになります。

### ソフト ピン接続

ソフト ピン接続は Cisco UCS でのデフォルト動作です。 ソフト ピン接続の実装を計画する場合 は、LAN ピン グループを作成して vNIC のピン ターゲットを指定する必要はありません。 代わ りに、Cisco UCS Manager が VLAN メンバーシップの条件に基づいて、vNIC をアップリンク イー サネット ポートまたはポート チャネルにピン接続します。

ソフト ピン接続の場合、Cisco UCS Manager は、すべてのアップリンク イーサネット ポートと ポート チャネルの VLAN メンバーシップに対して、vNIC のデータ トラフィックを検証します。 分離 L2 ネットワークが設定されている場合は、vNIC 上のすべての VLAN に割り当てられている アップリンク イーサネット ポートやポート チャネルを Cisco UCS Manager が検出できる必要があ ります。 アップリンク イーサネット ポートやポート チャネルが vNIC のすべての VLAN に設定 されていない場合、Cisco UCS Manager は次の動作を実行します。

- リンクをダウンさせます。
- vNIC のすべての VLAN のトラフィックをドロップします。
- 次のエラーを発生させます。
	- Link Down
	- VIF Down

Cisco UCS Manager は、VLAN 設定に関するエラーや警告を発生させません。

たとえば、サーバ上の vNIC に VLAN 101、102、103 が設定されているとします。 インターフェ イス 1/3 が VLAN 102 にだけ割り当てられています。 インターフェイス 1/1 および 1/2 は VLAN に明示的に割り当てられていないため、VLAN 101 と 103 のトラフィックで利用できます。 この 設定の結果として、Cisco UCS ドメインには、vNIC が設定された 3 つの VLAN すべてへのトラ フィックを伝送可能な境界ポートインターフェイスが含まれません。その結果、CiscoUCSManager は vNIC をダウンさせ、vNIC の 3 つの VLAN すべてのトラフィックをドロップし、Link Down お よび VIF Down エラーを発生させます。

### ハード ピン接続

ハード ピン接続は、LAN ピン グループを使用して、分離 L2 ネットワーク用のトラフィックにピ ン接続ターゲットを指定すると発生します。また、ピン接続ターゲットであるアップリンクイー サネット ポートやポート チャネルが、適切な分離 L2 ネットワークと通信できるように設定され ている必要があります。

ハード ピン接続の場合、Cisco UCS Manager は、すべてのアップリンク イーサネット ポートと ポート チャネルの VLAN メンバーシップに対して、vNIC のデータ トラフィックを検証します。 また、LAN ピン グループの設定を検証して、VLAN とアップリンク イーサネット ポートまたは ポート チャネルが含まれていることを確認します。 いずれかの点で検証に失敗した場合、Cisco UCS Manager は次の動作を実行します。

- 重大度が「警告」の Pinning VLAN Mismatch エラーを発生させます。
- VLAN へのトラフィックをドロップします。
- 他の VLAN へのトラフィックが継続して流れるようにするため、リンクはダウンさせませ  $h_{\circ}$

たとえば、VLAN 177を使用するアップストリーム分離L2ネットワークにハードピン接続を設定 する場合は、次の手順を実行します。

- 分離 L2 ネットワークへのトラフィックを伝送するアップリンク イーサネット ポートまたは ポート チャネルを持つ LAN ピン グループを作成します。
- サービス プロファイルで、VLAN 177 と LAN ピン グループを持つ少なくとも 1 つの vNIC を設定します。

• LAN ピン グループに含まれるアップリンク イーサネット ポートまたはポート チャネルに VLAN 177 を割り当てます

この設定が前述の 3 つのポイントのいずれかで失敗した場合、Cisco UCS Manager は VLAN 177 へ の VLAN ミスマッチについて警告し、その VLAN へのトラフィックだけをドロップします。

(注)

ソフト ピン接続の設定が変更され、その結果、vNIC VLAN が分離 L2 アップリンクで解決さ れなくなった場合は、警告ダイアログボックスが表示されます。 警告ダイアログボックスで は、設定の続行または取り消しを選択できます。 不適切な設定を続行すると、サーバのトラ フィック パフォーマンスが低下します。

# <span id="page-5-0"></span>アップストリーム分離 **L2** ネットワークに関する**Cisco UCS** の設定

アップストリーム分離 L2 ネットワークと接続する Cisco UCS ドメインを設定する場合、次のすべ てのステップを完了する必要があります。

### はじめる前に

この設定を開始する前に、分離 L2 ネットワーク設定をサポートするために、ファブリック イン ターコネクトのポートが適切にケーブル接続されていることを確認します。

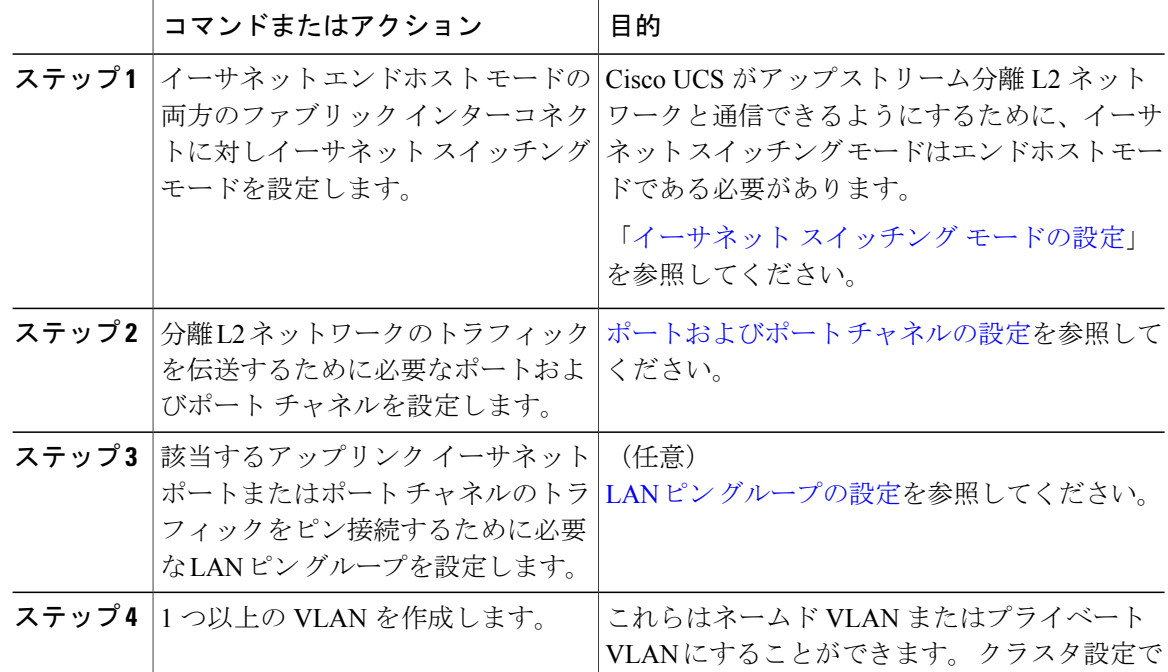

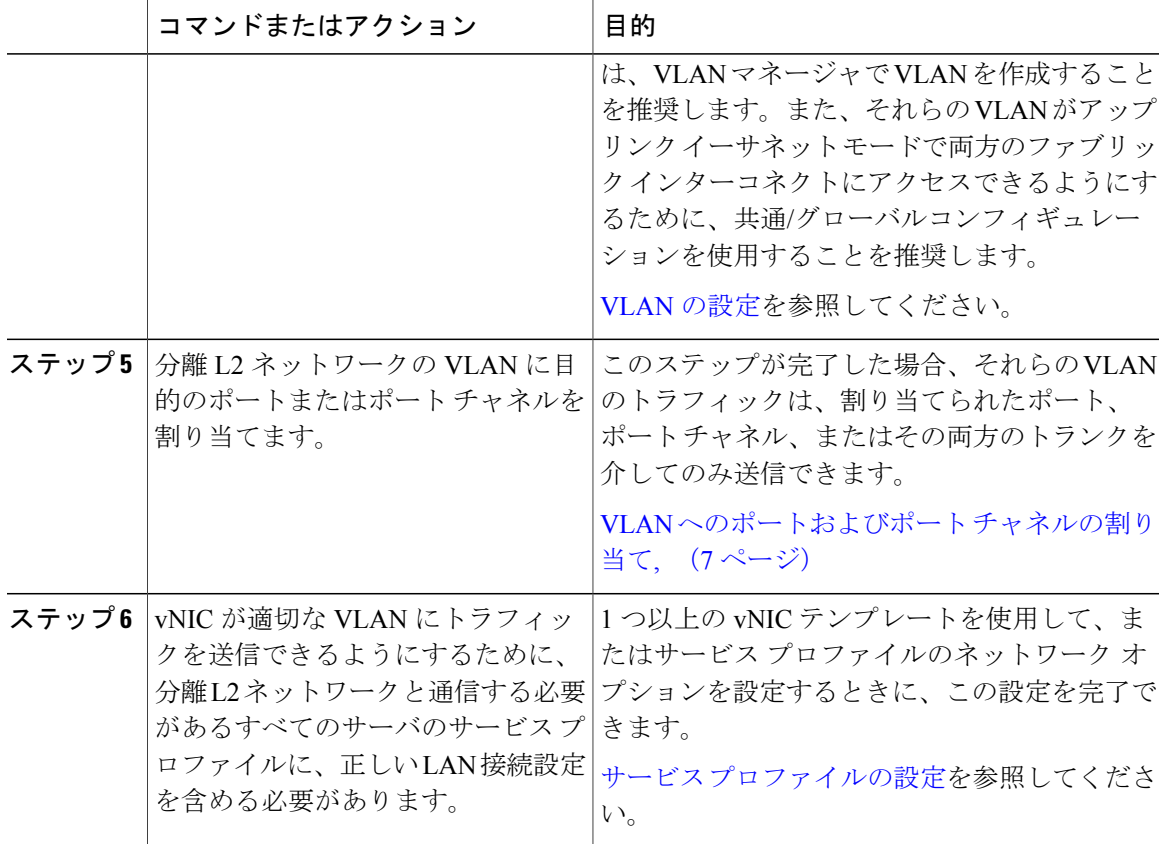

# <span id="page-6-0"></span>**VLAN** へのポートおよびポート チャネルの割り当て

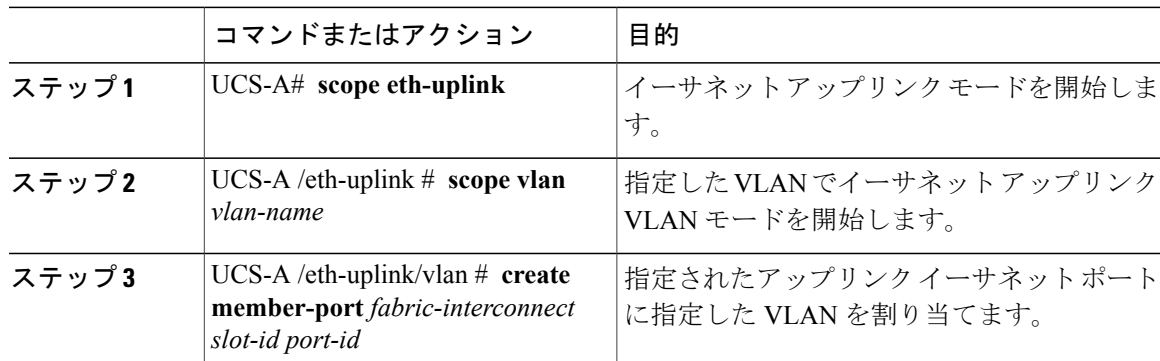

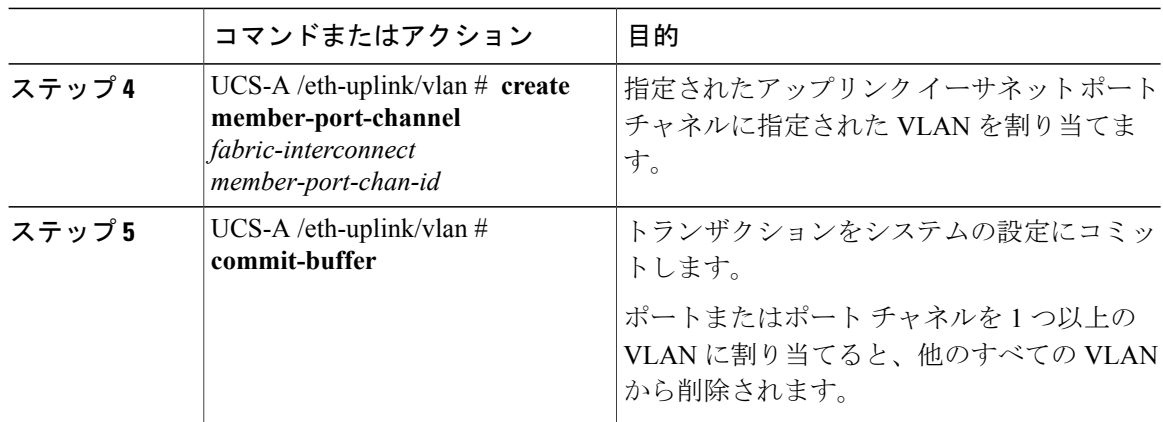

次の例は、ファブリック インターコネクト A の VLAN100 というネームド VLAN にアップリンク イーサネット ポートを割り当て、トランザクションをコミットします。

```
UCS-A# scope eth-uplink
UCS-A /eth-uplink # scope vlan VLAN100
UCS-A /eth-uplink/vlan # create member-port a 2
UCS-A /eth-uplink/vlan # create member-port a 4
UCS-A /eth-uplink/vlan* # commit-buffer
UCS-A /eth-uplink/vlan #
```
# <span id="page-7-0"></span>**VLAN** からのポートおよびポート チャネルの削除

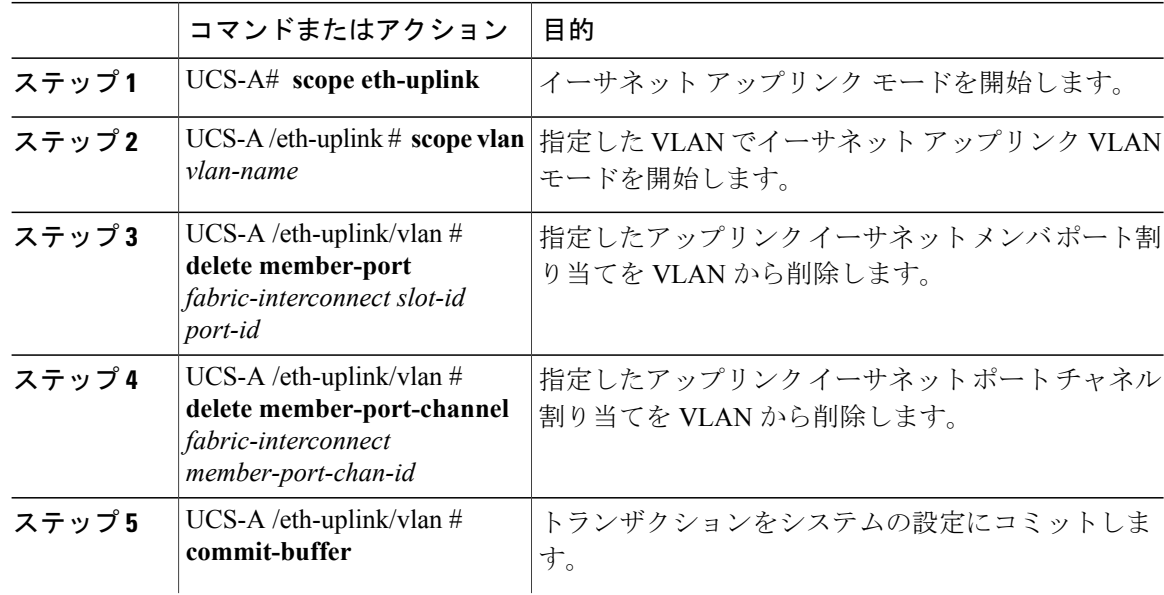

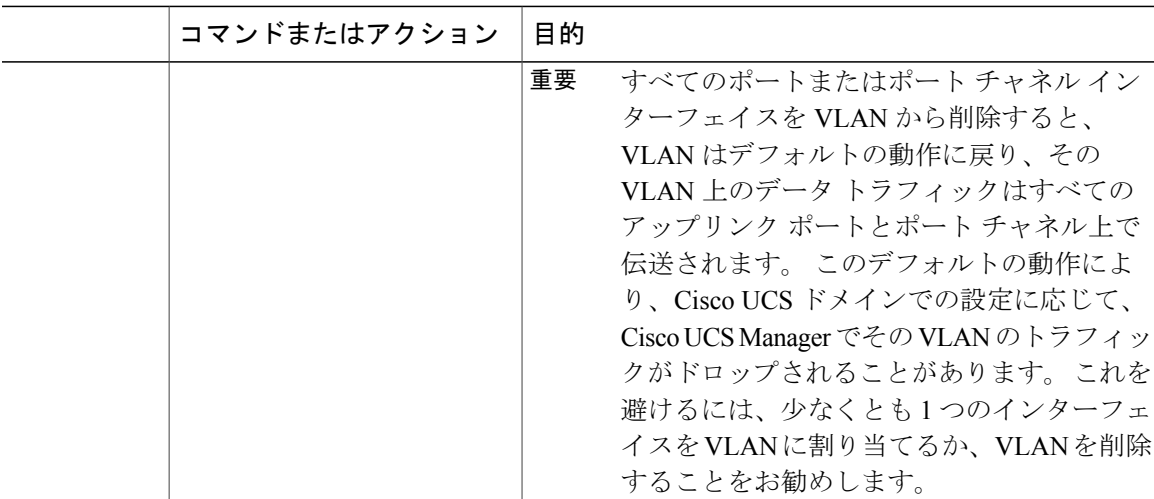

次に、ファブリック インターコネクト A のアップリンク イーサネット ポート 2 と MyVLAN とい う名前の VLAN の間のアソシエーションを削除し、トランザクションをコミットする例を示しま す。

```
UCS-A# scope eth-uplink
UCS-A /eth-uplink # scope vlan MyVLAN
UCS-A /eth-uplink/vlan # delete member-port a 2
UCS-A /eth-uplink/vlan* # commit-buffer
UCS-A /eth-uplink/vlan #
```
# <span id="page-8-0"></span>**VLAN** に割り当てられたポートおよびポート チャネルの 表示

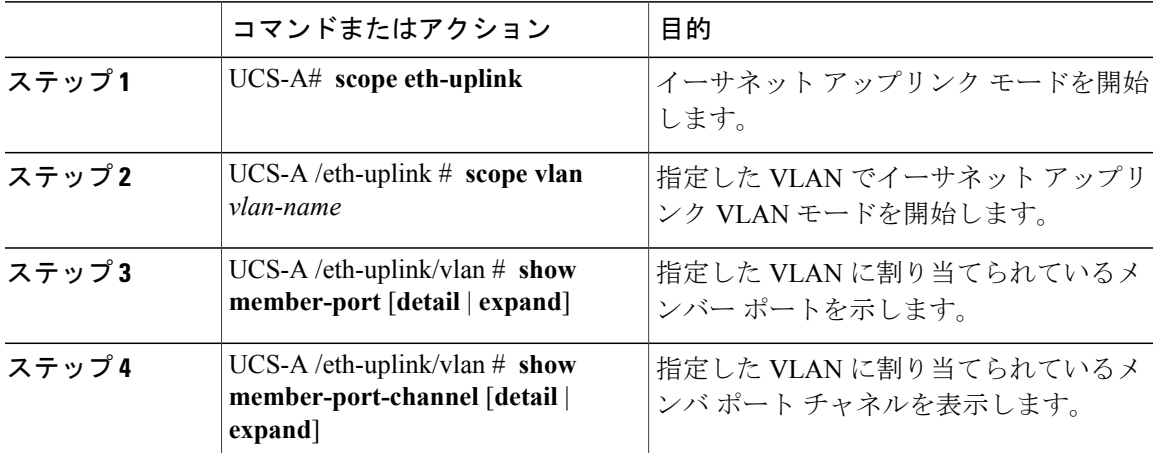

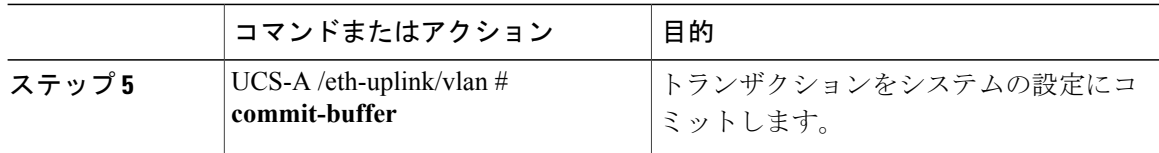

次に、MyVLAN という名前の VLAN に割り当てられているアップリンク イーサネット ポートの 詳細を表示する例を示します。

UCS-A# **scope eth-uplink** UCS-A /eth-uplink # **scope vlan MyVLAN** UCS-A /eth-uplink/vlan # **show member-port detail** Member Port: Fabric ID: A Slot ID: 1 Port ID: 2 Mark Native Vlan: No UCS-A /eth-uplink/vlan #